Чемпионат и Первенство Санкт-Петербурга

10.09.2023, "кросс-лонг"

## **Дополнительная информация**

- **1.** Расстояние от центра до старта 1 450 метров до старта 2 600 метров, учитывайте при подготовке к старту
- **2.** Парковаться только на грейдерной широкой дороге,
- **3.** Между центром и стартом парковаться только на противоположной от стартов стороне.
- **4.** Примерное расписание соревнований:

**9-40 –** начало работы секретариата **11-00 – 13-20** – старт основных групп **12-00 – 13-00** – старт открытых групп **13-30 – 15-00 –** награждение по мере определения победителей **15-50** – начало съема дистанции

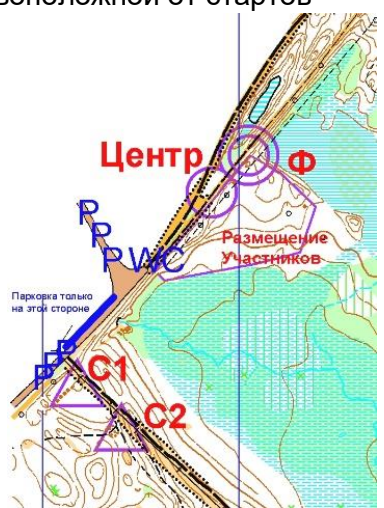

- **5.** Организаторы вправе не обеспечивать ценными призами спортсменов, не вышедших на награждение
- **6.** Все участники групп МЖ10-12 **должны** иметь с собой мобильный телефон
- **7.** Некоторым участникам в группах Мужчины Женщины и М20 организаторами будут выданы треккеры (см. опубликованный список)
- **8.** Для всех желающих будет организована общая gps трансляция со всеми КП

Показ карты будет включен после 13-00 10 сентября 2022

Всем участникам МЖ10-12, кто оставил при заявке комментарий, что нужен треккер, он будет выдан.

Чтобы вы или ваш ребенок самостоятельно могли подключиться к gps трансляции необходимо:

- зайти со смартфона, с которым будете бежать, на сайт [http://www.o-gps-center.ru](http://www.o-gps-center.ru/)

- в верхнем правом углу найти зелёную кнопку "приложение для телефона" и скачать приложение.

- в настройках поставить галочку "разрешение установки приложений со сторонних источников" (на разных моделях название галочки может варьироваться), - установить приложение.

- перейти в настройки энергосбережения и отключить экономный режим.

- перейти в свойства приложений и разрешить приложению доступ в интернет, доступ к gps и разрешить отправлять смс.

- отключить умный режим фоновой активности данного приложения ( поставить без ограничений) или в других моделях разрешить фоновую активность (в некоторых моделях снять энергосбережение этого приложения)

- запустить приложение

- нажать значок настройки (ключик с отвёрткой)/ => регистрация, в появившемся списке выбрать нужный старт (ЧиП СПб кросс-лонг (Общая) ).

- вести имя, фамилию, время старта, в графе пароль вводим любые символы и нажимаем старт.

- на месте соревнований запустить приложение,

- нажать кнопку старт

- прежде чем погасить экран и убрать телефон в поясную сумку лучше дождаться пока в строке "координаты последней точки" появятся какие-либо цифры и отправлено какое-то количество точек.

**9.** Примерное время награждения групп (время может быть изменено + 15-30 минут)

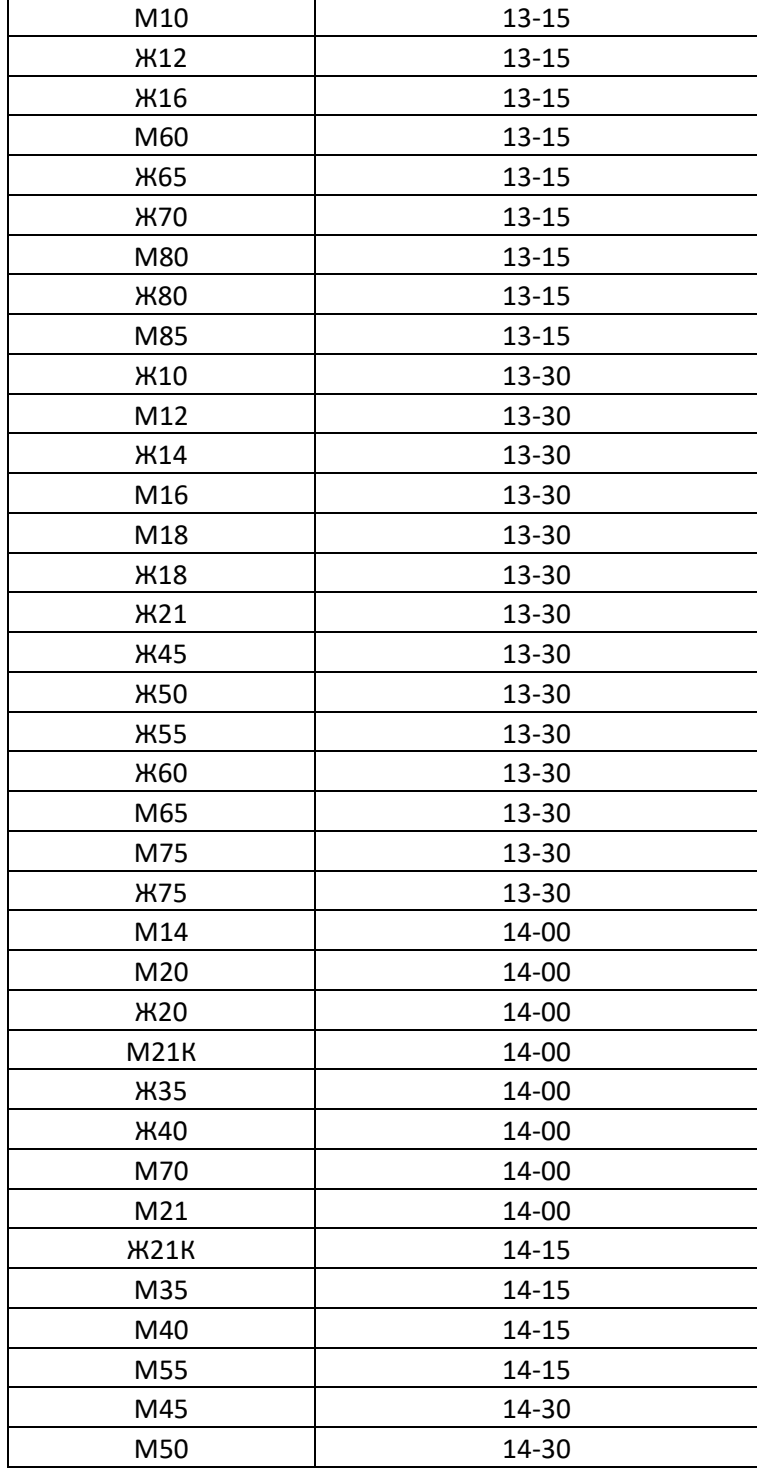